Press the **"Menu"** button on the remote control (House) and navigate first to the **left** and then **down** to the "Settings" icon and confirm with the "OK,.

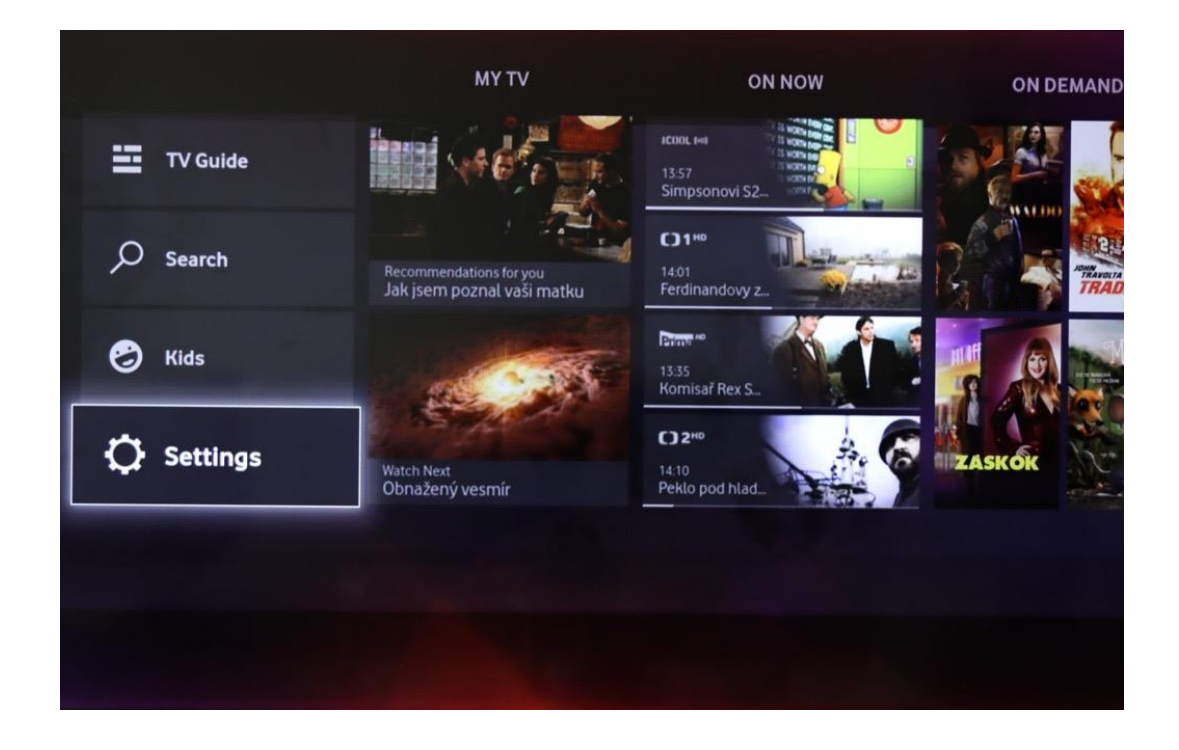

Navigate with the **arrow** ↓ to "TV box Settings,.

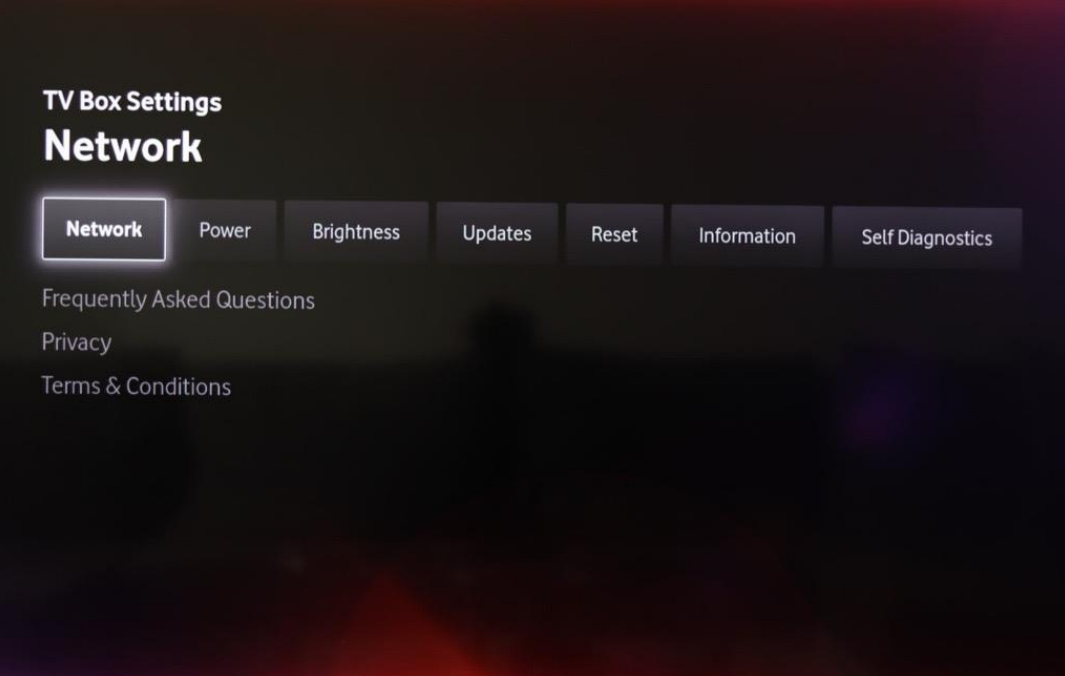

 $\mathbf{i}$ 

Then we move with the arrow  $\rightarrow$  to the field "Reset,.

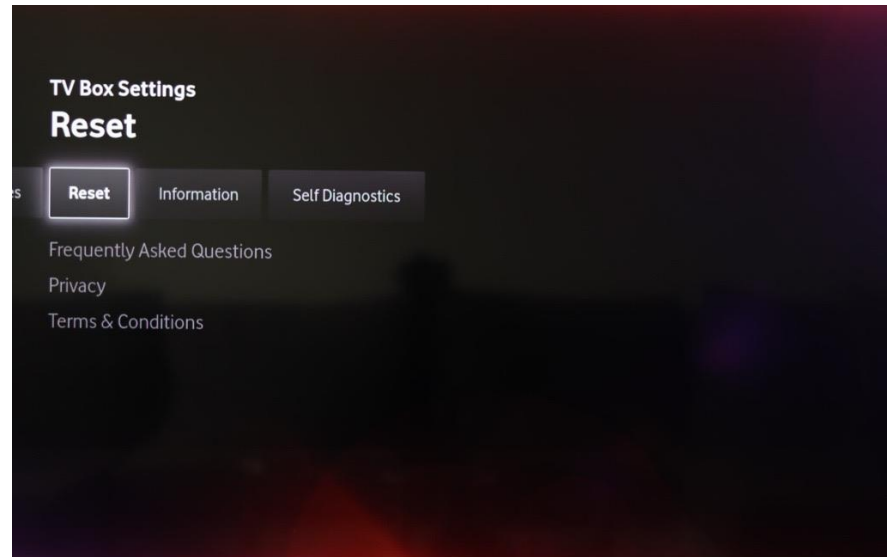

Choose "Yes" and confirm with "OK,..

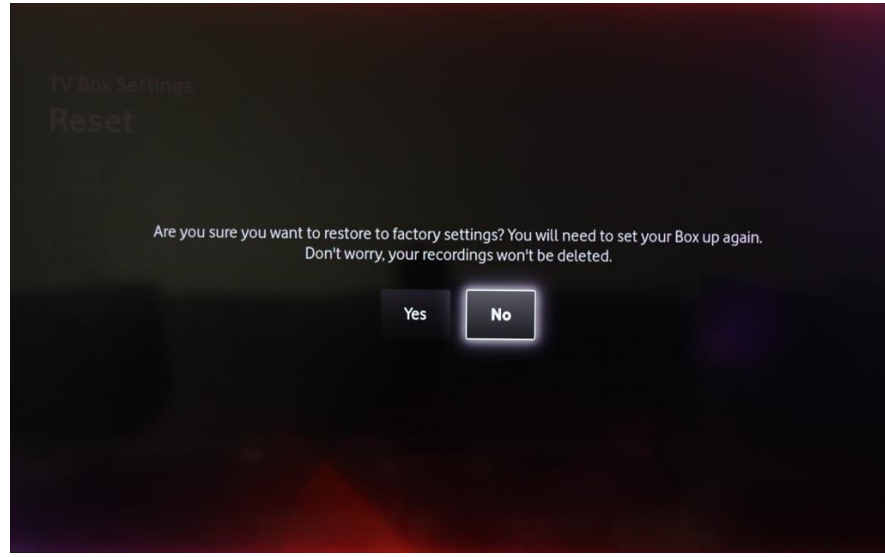

Enter the PIN (the default is **1234**).

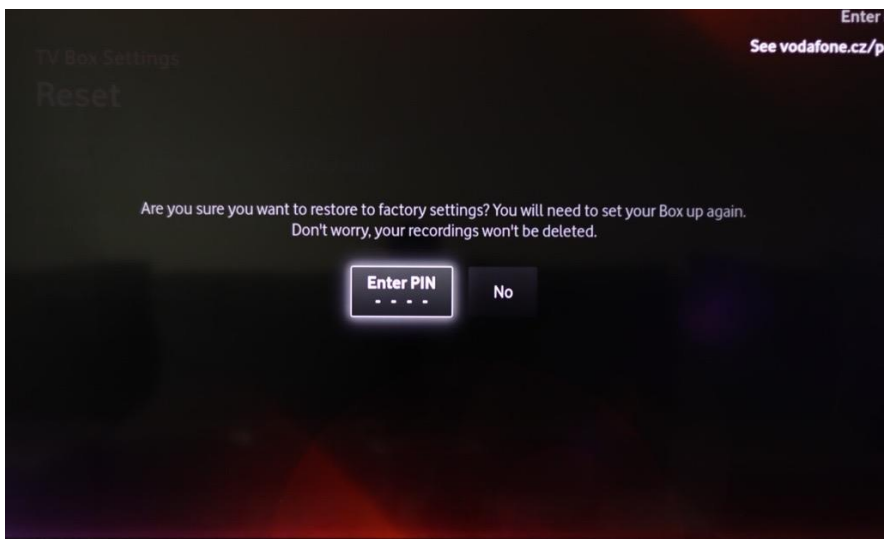

After entering the **PIN**, the set-top box is switched off and on again almost immediately.

Then just go through the basic set-top box settings. (Just press the **"OK"** button **on each screen**).

If the channels search stop at 80%, restart the set-top box, go through the settings again, and then the program search process should complete to 100%.